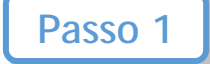

## Clicca su "Crea/Modifica". Si aprirà un menù a tendina. Seleziona "Test – Giochi".

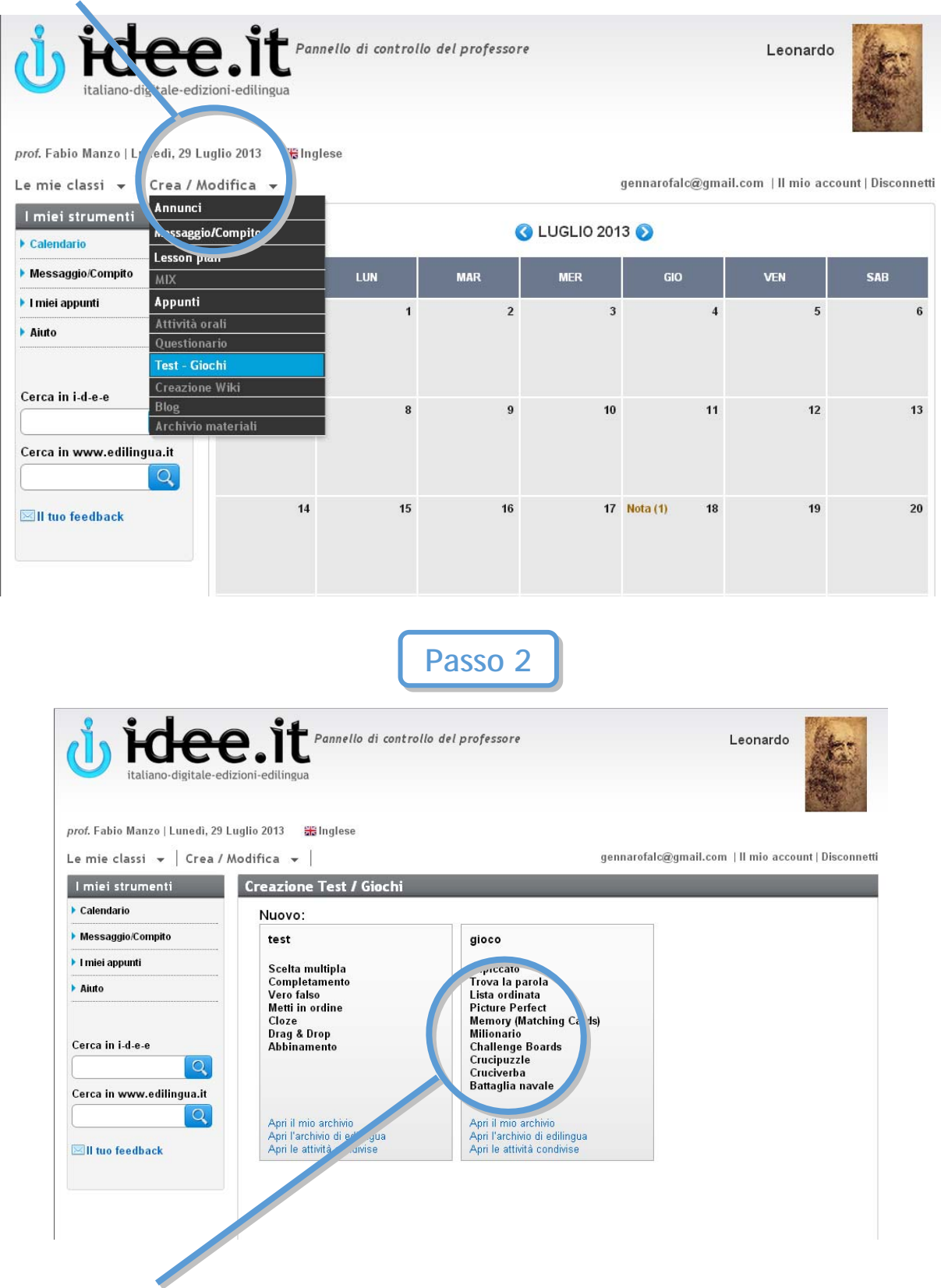

Seleziona il tipo di gioco che preferisci dalla lista del riquadro a destra.

## **CREAZIONE GIOCO**

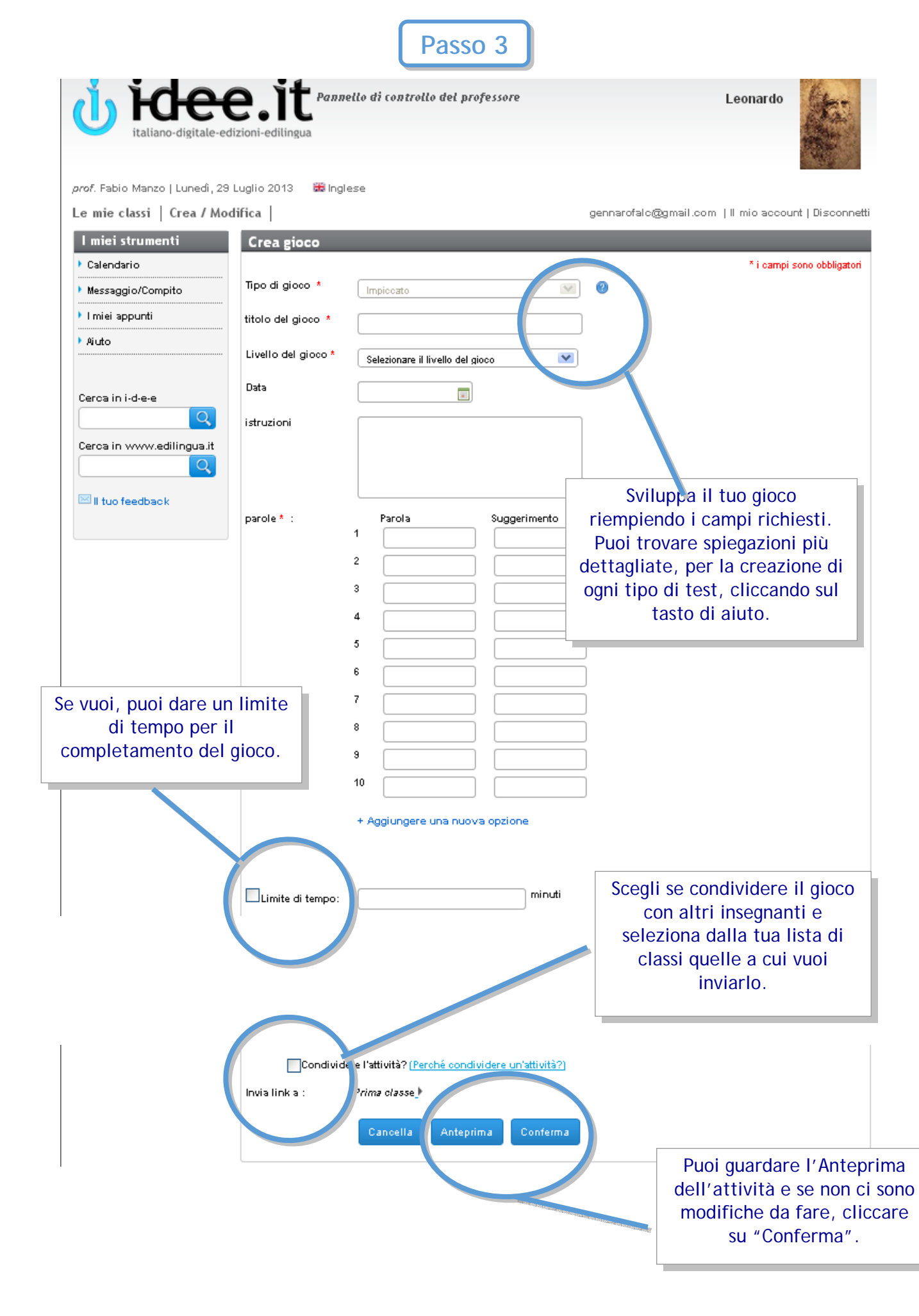

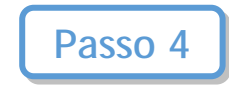

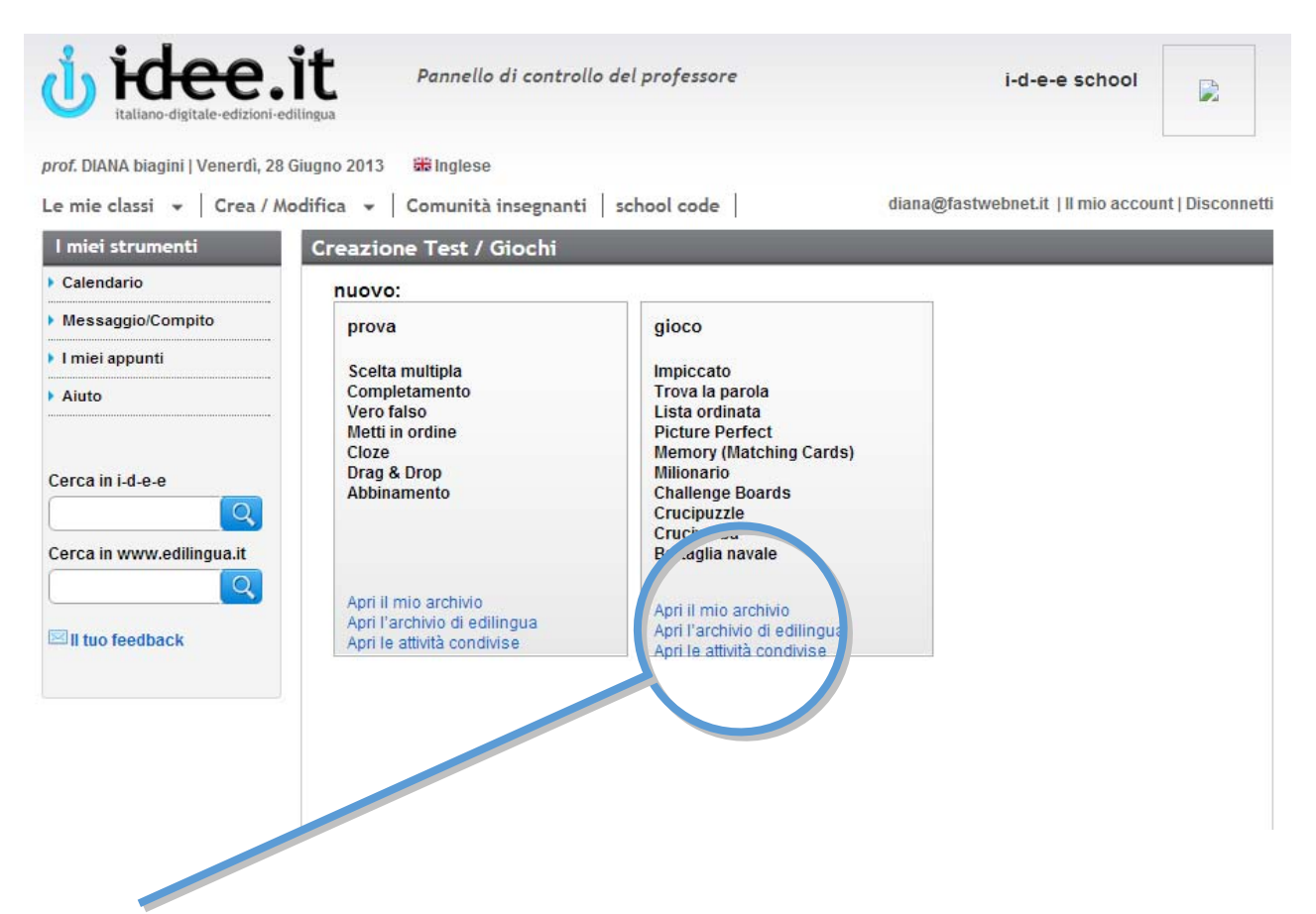

I tuoi giochi verranno registrati in un archivio al quale potrai accedere cliccando su "Apri il mio archivio" nel menù precedente. Da questa pagina potrai accedere anche all'archivio delle risorse offerte da Edilingua e a quello delle attività condivise da altri insegnanti.